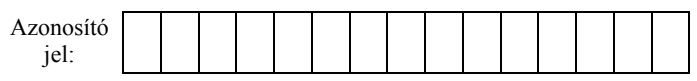

# **1. Használati utasítás**

Sok lakásban van vezeték nélküli eléréssel rendelkező számítógép. Ezen eszközök számára az internet elérését vezeték nélküli routerekkel lehet biztosítani. Ebben a feladatban egy ilyen eszköz használati utasításának bevezetőjét kell elkészítenie a minta és a leírás alapján.

A feladat során a következő állományokkal dolgozzon: *nyersszoveg.txt*, *antenna.png*, *usb\_alap.png*, *wlanrouter\_alap.png*, *wlanrouter\_elolap.png* és *rj45.png*.

## **A router hátlap képének elkészítése**

- 1. Készítse el a router hátlapját bemutató képet! Ehhez használja fel az *antenna.png*, *wlanrouter\_alap.png*, *rj45.png* és *usb\_alap.png* képeket a minta és az alábbi leírás alapján! Az elkészült képet *wlanrouter\_hatlap.png* néven mentse el!
- 2. A router hátlapját bemutató *wlanrouter\_alap.png* képen helyezze el a két antennát az *antenna.png* kép felhasználásával a mintának megfelelően!
- 3. A WAN és LAN 1–4 csatlakozók elkészítéséhez az *rj45.png* képet másolja be ötször, és rendezze el a mintának megfelelően a router hátlapját bemutató ábrán! Ügyeljen arra, hogy az öt csatlakozó pontosan egy vonalban legyen!
- 4. Keretezze egy vékony fekete vonallal a négy LAN csatlakozót a minta szerint!
- 5. Az *usb\_alap.png* képet forgassa el és illessze be a mintának megfelelően a router hátlapját bemutató ábrára!
- 6. Készítse el a hiányzó feliratokat a csatlakozók képeihez a minta alapján! Ügyeljen arra, hogy a feliratok alapvonala egy vonalra illeszkedjen! A feliratok elkészítésénél a meglévő feliratok méretéhez és típusához igazodjon!

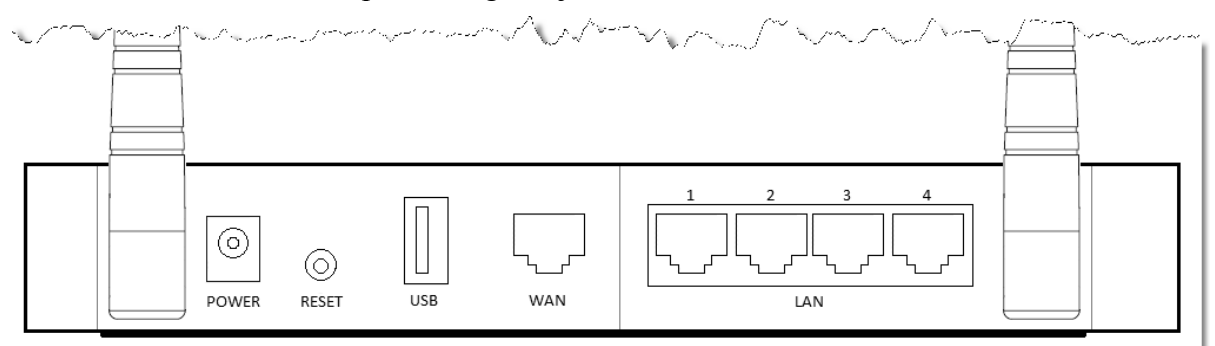

### **Használati utasítás elkészítése**

- 7. Készítse el a használati utasítás bevezetőjét! Munkáját *haszn\_ut* néven a szövegszerkesztő alapértelmezett formátumában mentse!
- 8. Töltse be a használati utasítás bevezető szövegét az UTF-8 kódolású *nyersszoveg.txt* állományból!
- 9. A használati utasítás A4-es, álló formátumú legyen, a jobb és bal margót állítsa 2,2 cm-re! Az alsó és felső margót tetszőlegesen állíthatja, de legalább 1 cm-es legyen!

*A feladat folytatása a következő oldalon található.* 

- 10. A dokumentumban Times New Roman (Nimbus Roman) és Arial (Nimbus Sans) betűtípust használjon! A dokumentum szövegében 12-es betűméretet használjon, ha a feladat nem kéri másként!
- 11. Az élőfejben készítse el a "NewNet1G300N" szöveget! A felirat alá az élőfejben készítsen egy margótól margóig tartó, 2-3 pontos vastagságú vonalat! A szöveget a páratlan oldalon jobbra, a páros oldalon balra igazítsa a mintának megfelelően! Az élőlábban alkalmazzon oldalszámozást, melyet a páratlan oldalon balra, a páros oldalon jobbra igazítson!
- 12. A cím, az alcímek, az élőláb és élőfej szövege legyen Arial (Nimbus Sans) betűtípusú, az "*Áttekintés*" cím 20 pontos betűméretű, az alcímek 14 pontos betűméretűek! A cím és az alcímek félkövér stílusúak legyenek! A címet és az alcímeket igazítsa és formázza a mintának megfelelően! A cím előtt 6 pontos, utána 18 pontos térközt, az alcímek előtt és után pedig 6-6 pontos térközt állítson be!
- 13. A teljes dokumentumban szimpla sorközt, és a táblázat, illetve az élőfej, élőláb kivételével sorkizárt igazítást alkalmazzon! Ahol a feladat nem írja másként, 0 pontos térközt használjon!
- 14. Az "*Előlap ledek*" alcím alá szúrja be a *wlanrouter\_elolap.png* képet! A kép szélességét az arányok megtartásával állítsa 10 cm-re! A képet igazítsa középre!
- 15. "*Az eszköz ledjei az előlapon találhatók.*" mondat alatti 14 bekezdés egy tabulátorokkal tagolt szövegrész. Alakítsa ezt át egy 3 oszlopos, 14 soros táblázattá! A táblázatban lévő szöveg legyen 11 pontos betűméretű!
- 16. A táblázat oszlopainak szélessége legyen rendre 2 cm, 2,5 cm és 11 cm! A táblázatot igazítsa középre!
- 17. A táblázat első oszlopának sorait a minta szerint vonja össze!
- 18. A táblázat első sorának és első oszlopának igazítását a minta szerint végezze! Ezekben a cellákban félkövér stílussal formázza a szövegeket! A táblázat első sorának celláit zöld színnel töltse ki!
- 19. Ügyeljen arra, hogy a "*Hátlap csatlakozók*" alcím a dokumentum második oldalának tetején legyen!
- 20. A "*Hátlap csatlakozók*" alcím alá illessze be az elkészített *wlanrouter\_hatlap.png* képet, és formázza az előlapot ábrázoló képpel egyezően! (Ha nem készítette el a képet, akkor a *wlanrouter\_alap.png* képpel dolgozzon!)
- 21. A "*Hátlap csatlakozók*" alcím alatti bekezdéseknél állítson be felsorolást a minta szerint! A felsorolás jele 0,6 cm-nél legyen, a felsorolások szövege pedig a margótól 1,2 cm-re kezdődjön! A felsorolásokban a minta szerinti szavaknál félkövér betűstílust alkalmazzon!

**30 pont** 

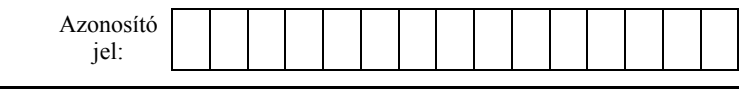

#### **Minta a Használati utasítás feladathoz:**

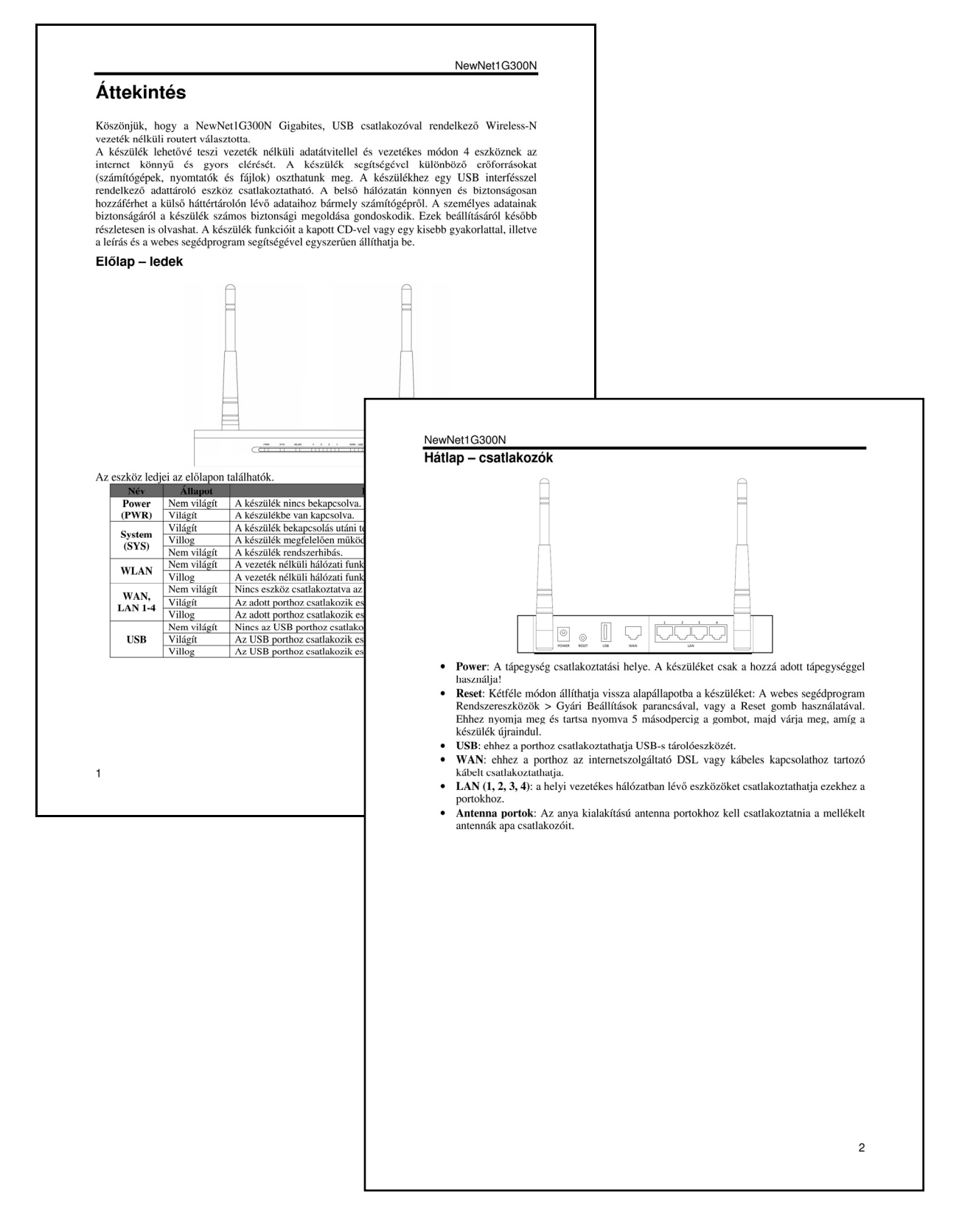

#### **Forrás:**

http://www.tp-link.com/resources/software/201161017075118.pdf http://www.linksys.hu/download/user\_manual/linksys\_wrt160nl.pdf